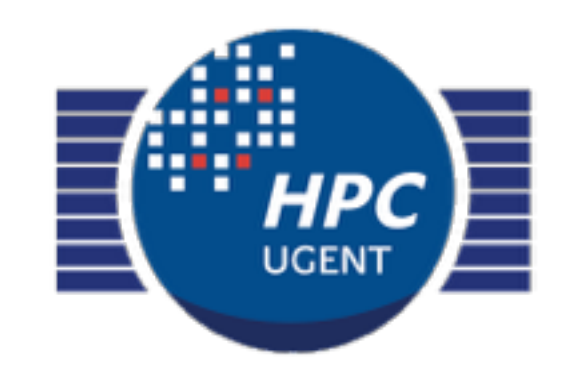

# Leveraging Big Data Tools on HPC with HOD

#### Kenneth Hoste | DICT | HPC-UGent 20161024 [hpc@ugent.be](mailto:hpc@ugent.be?subject=) [http://users.ugent.be/~kehoste/hod\\_20161024.pdf](http://users.ugent.be/~kehoste/hod_20161024.pdf)

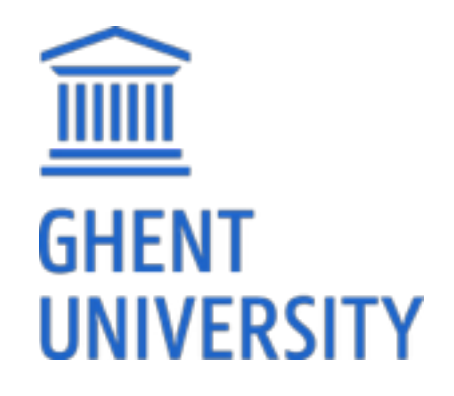

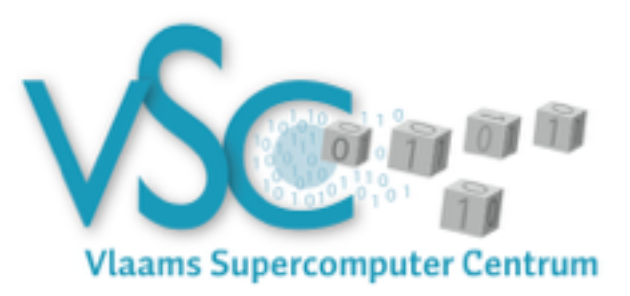

#### Useful links

- HPC-UGent website: http://hpc.ugent.be
- HPC-UGent userwiki: <http://hpc.ugent.be/userwiki>
- VSC website: <https://www.vscentrum.be>
- **• HPC-UGent support team contact: [hpc@ugent.be](mailto:hpc@ugent.be)**
- HOD documentation: <http://hod.readthedocs.org>
- HPC-UGent site-specific details on HOD: <http://hpc.ugent.be/userwiki/index.php/Tips:Software:hanythingondemand>
- HOD code repository & issue tracker: <https://github.com/hpcugent/hanythingondemand>
- HOD mailing list: <https://lists.ugent.be/wws/info/hod>

- [10.05am] **HOD: what, why, how?**
- [10.20am] **Requirements & installation**
- [10.30am] **'hod' command line interface**
- [11.00am] **Creating and using HOD clusters**

(lunch)

- [1.00pm] **Submitting batch scripts to an HOD cluster**
- [1.30pm] **Connecting to web services of an HOD cluster**
- [2.00pm] **Creating own HOD cluster configs**
- [2.30pm] **Troubleshooting**
- [3.00pm] **Hands-on: BYOW (bring your own workloads)**

- [10.05am] **HOD: what, why, how?**
- [10.20am] Requirements & installation
- [10.30am] 'hod' command line interface
- [10.45am] Creating and using HOD clusters
- (lunch)
- [1.00pm] Submitting batch scripts to an HOD cluster
- [1.30pm] Connecting to web services of an HOD cluster
- [2.00pm] Creating own HOD cluster configs
- [2.30pm] Troubleshooting
- [3.00pm] Hands-on: BYOW (bring your own workloads)

## HPC vs Hadoop & co

#### **HPC-UGent infrastructure**

- multiple *generic* clusters
- fast interconnect, shared filesystem(s)
- access via job submission system

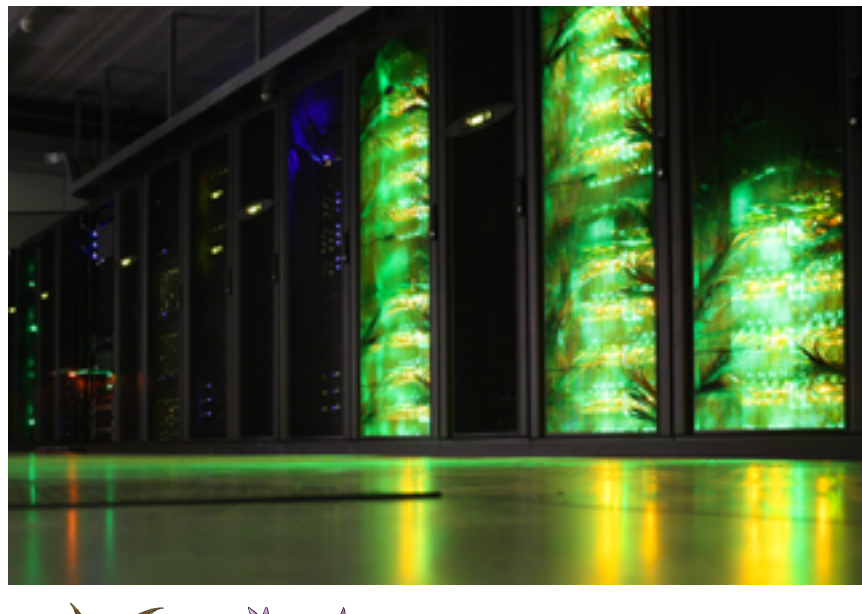

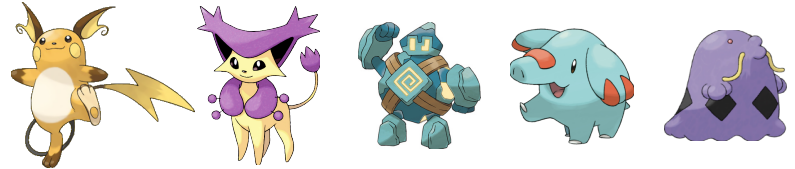

<https://www.vscentrum.be/infrastructure/hardware/hardware-ugent>

#### **Traditional Hadoop clusters**

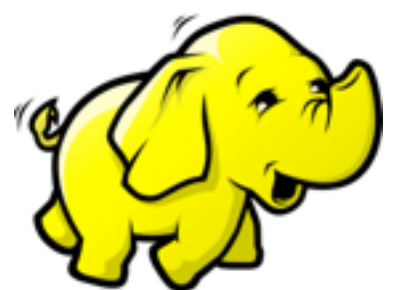

- specialised in nature: only Hadoop (& co)
- HDFS as 'shared filesystem' on local disks
- 'direct' access through Hadoop commands

#### Why not a dedicated Hadoop cluster?

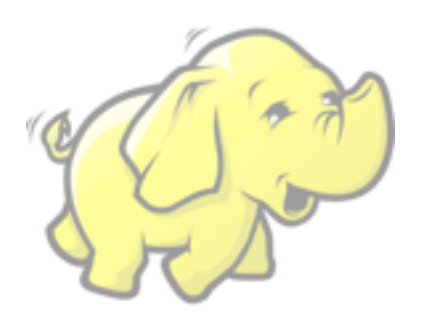

#### **There are** *no* **dedicated Hadoop clusters in the HPC-UGent infrastructure, for a number of reasons:**

- specialised setup can only be used for Hadoop & co
- requires significant expertise to administer and support
- unclear whether there is enough (consistent) demand
- does not scale dynamically with demand
- what about support for other 'services', like Jupyter notebooks?

# hanythingondemand  $IP[y]$ : IPython

#### **hanythingondemand (a.k.a. HOD) is a tool to set up and use an ad-hoc Hadoop cluster on HPC systems.**

<http://hod.readthedocs.io/>- <https://github.com/hpcugent/hanythingondemand>

- focus on ease-of-use: hides complexity under the covers
- currently (only) compatible with PBS/Torque (HPC-UGent)
- can also be used for other services, e.g., Jupyter notebooks
- inspired by Hadoop On Demand; rewrite in Python 2 (used to be included with Hadoop: https://hadoop.apache.org/docs/r1.2.1/hod scheduler.html)
- (kind of) similar to myHadoop (https://github.com/glennklockwood/myhadoop)

### Bird's-eye view of HOD

#### **HOD on a cluster:**

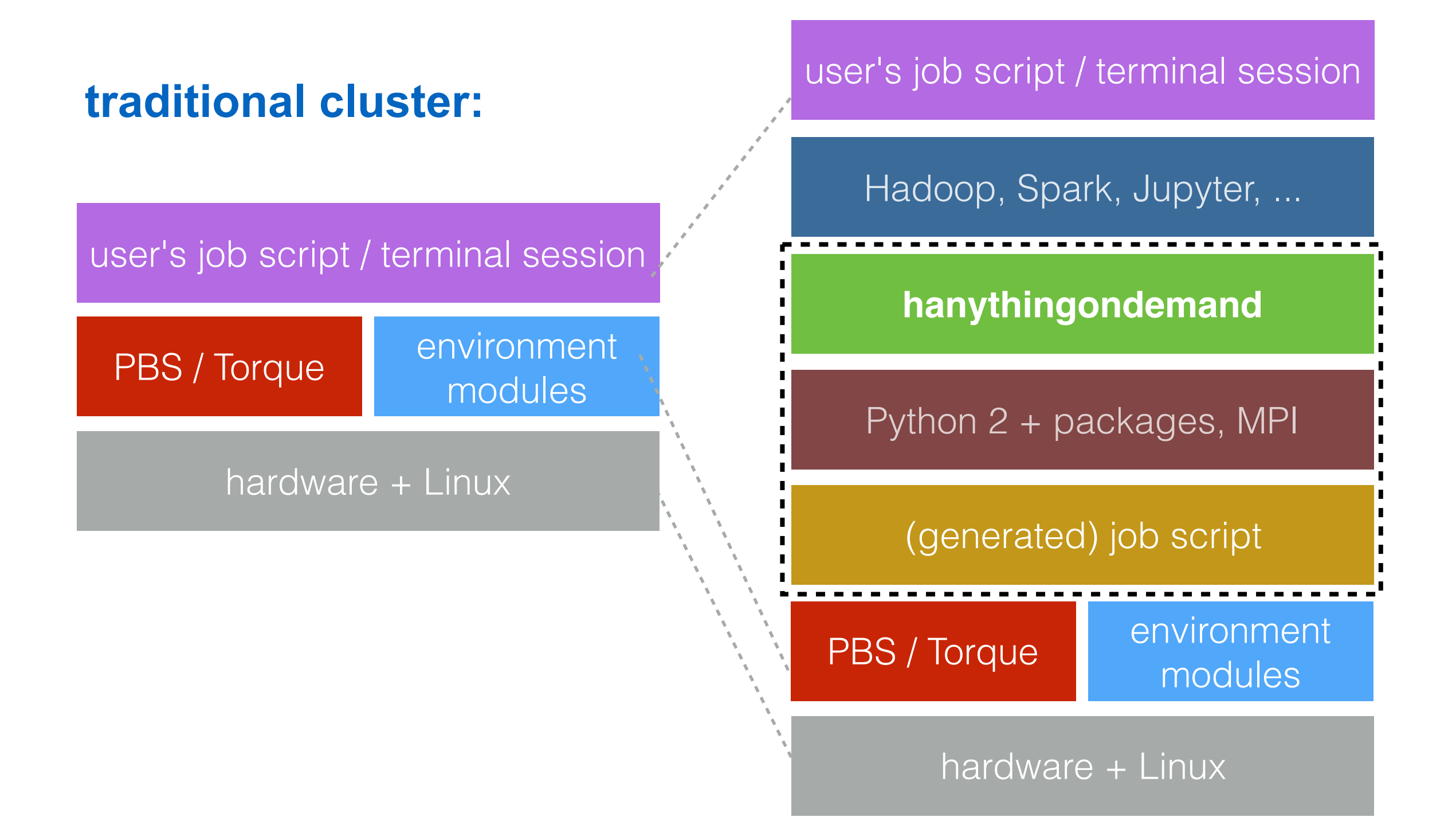

#### From a user's perspective

#### **traditional cluster:**

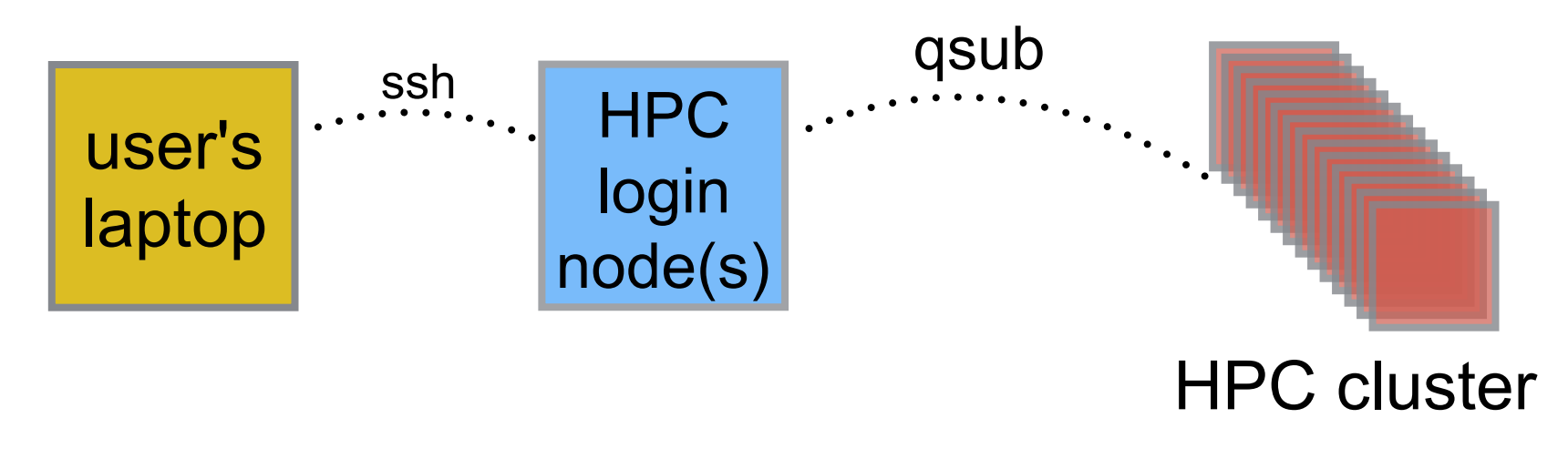

**HOD on a cluster:**

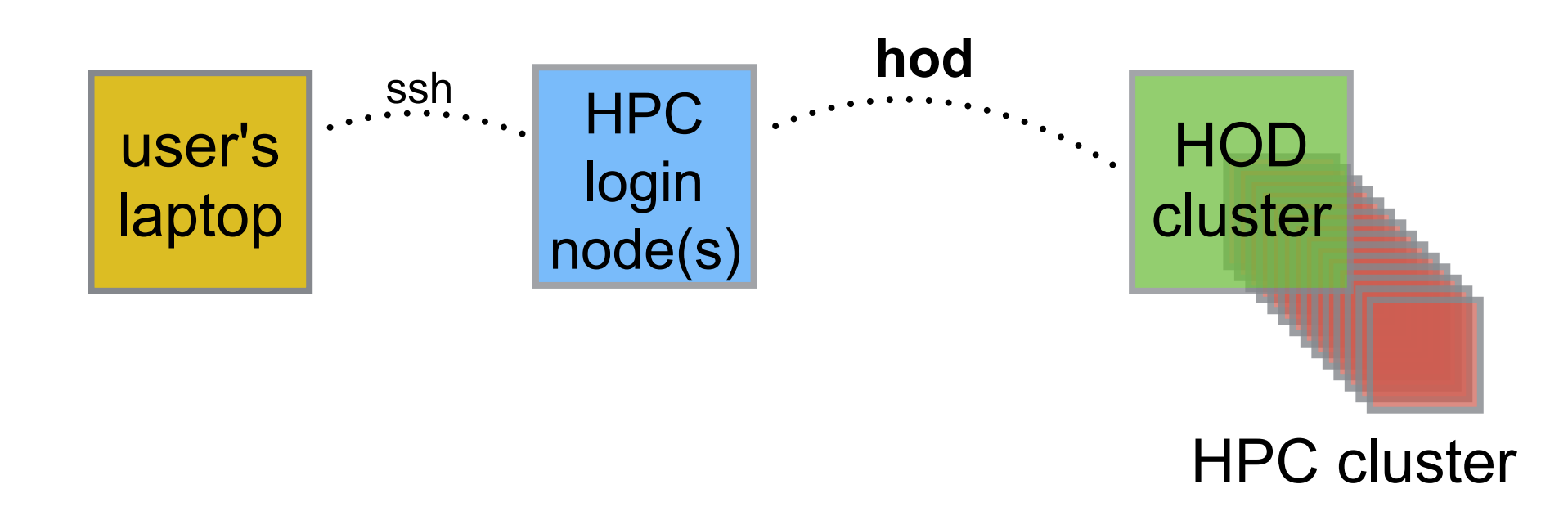

## A little bit of HOD history

- original implementation by Stijn De Weirdt *(v2.0, May 2012)*
- major restructuring of codebase by Jens Timmerman *(v2.1, Jan 2014)*
- various enhancements by Ewan Higgs *(v2.2, Apr 2015)*
- major revision by Ewan Higgs & Kenneth Hoste *(v3.0, Oct 2015)* 
	- redesigned/faster 'hod' CLI
	- support for 'hod batch', 'hod connect'
	- support for labelling HOD clusters
	- support for IPython notebooks
- support for more recent IPython/Jupyter versions *(v3.1, May 2016)*
- 'hod destroy', enhanced 'hod dists' *(v3.2, Oct 2016)*

[10.05am] **HOD: what, why, how?** 

[10.20am] **Requirements & installation** 

[10.30am] 'hod' command line interface

[10.45am] Creating and using HOD clusters

(lunch)

- [1.00pm] Submitting batch scripts to an HOD cluster
- [1.30pm] Connecting to web services of an HOD cluster
- [2.00pm] Creating own HOD cluster configs
- [2.30pm] Troubleshooting
- [3.00pm] Hands-on: BYOW (bring your own workloads)

### HOD requirements

- HPC cluster running **Torque**
- **Python 2** (v2.6 or more recent)
- **MPI** library (e.g., OpenMPI, Intel MPI)
- Python packages: netaddr, netifaces, mpi4py, vsc-base, vsc-mympirun, pbs\_python
- environment modules tool (e.g., Lmod -<https://github.com/TACC/Lmod>)
- app modules installed using EasyBuild [\(http://hpcugent.github.io/easybuild/\)](http://hpcugent.github.io/easybuild/) Hadoop, Spark, IPython/Jupyter, matplotlib, ...

# HOD installation

- *highly* recommended to install HOD using EasyBuild
- same goes for modules that are required for Hadoop, IPython, etc.
- installation on HPC-UGent is split across *two* modules:
	- minimal installation provided by 'hod' module
	- full installation provided by 'hanythingondemand' module
	- <http://hpc.ugent.be/userwiki/index.php/Tips:Software:hanythingondemand>
- **• long story short: just use 'module load hod' to get started**

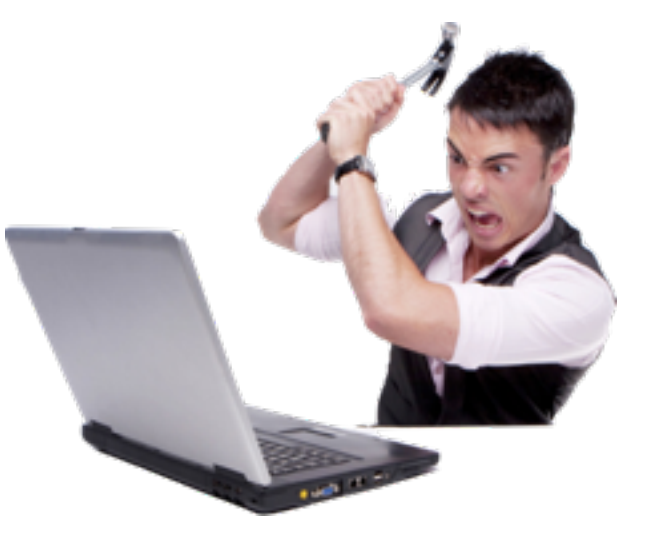

#### **Hands-on**

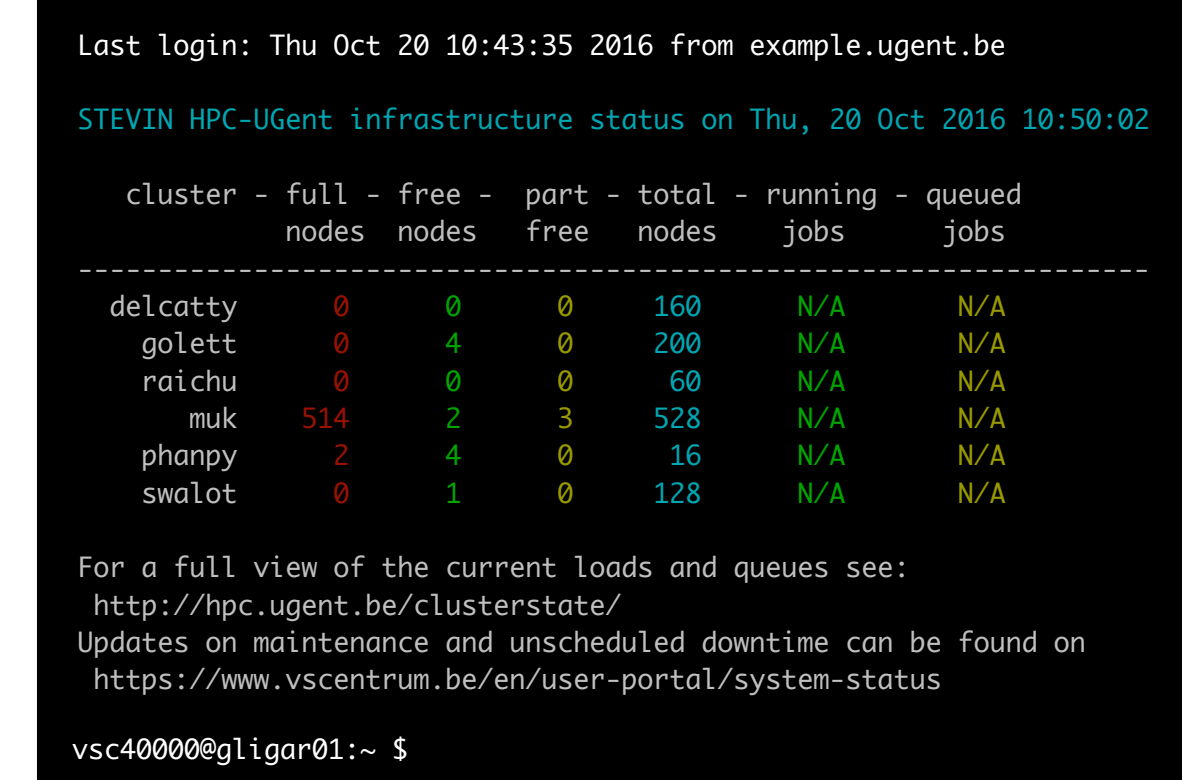

- Log in to HPC-UGent login nodes.
- Which modules are available for HOD?
- Which modules are available for Hadoop, Spark, and IPython?
- Which other modules get loaded when loading the 'hod' module?

- [10.05am] **HOD: what, why, how?**
- [10.20am] **Requirements & installation**
- [10.30am] **'hod' command line interface**
- [10.45am] Creating and using HOD clusters

(lunch)

- [1.00pm] Submitting batch scripts to an HOD cluster
- [1.30pm] Connecting to web services of an HOD cluster
- [2.00pm] Creating own HOD cluster configs
- [2.30pm] Troubleshooting
- [3.00pm] Hands-on: BYOW (bring your own workloads)

#### 'hod' command line interface

http://hod.readthedocs.io/en/latest/Command line interface.html

- HOD command line interface is available via '**hod**' command
- several subcommands are supported

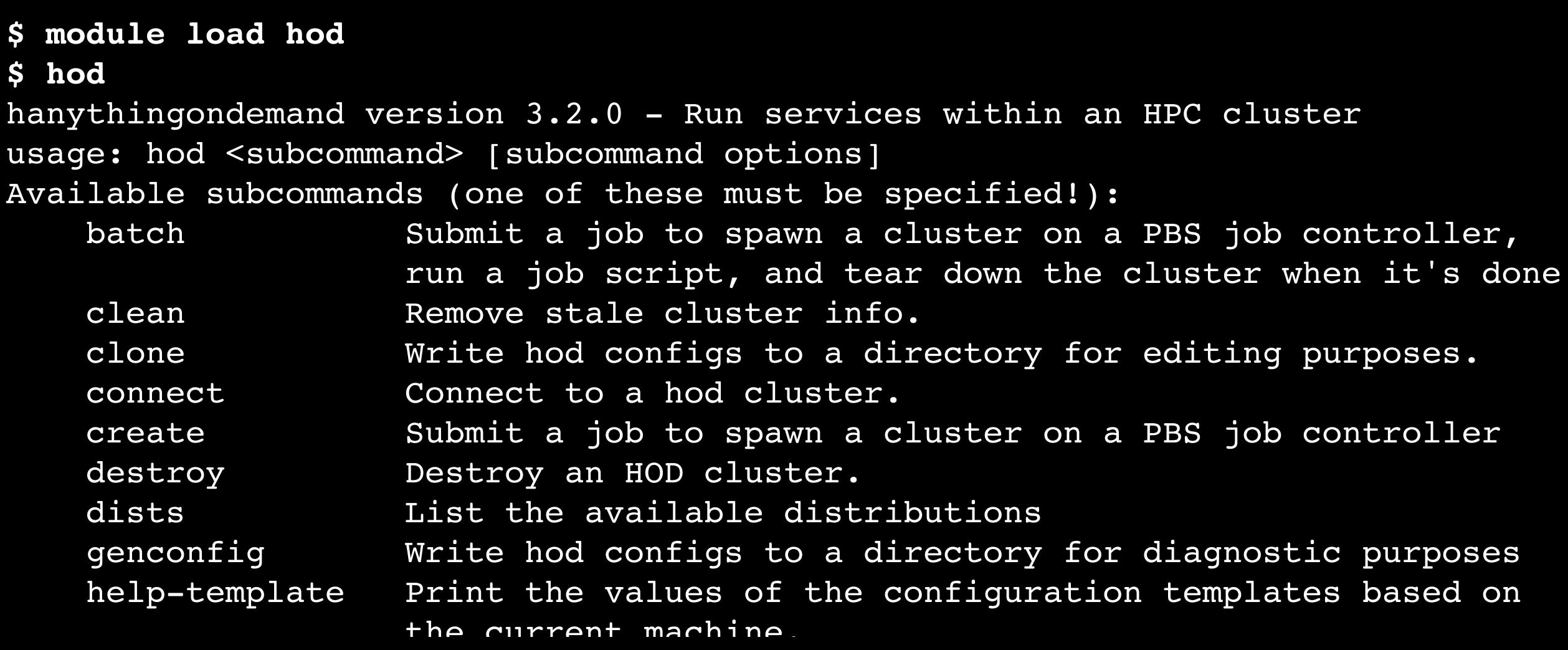

16

#### 'hod' command line interface

http://hod.readthedocs.io/en/latest/Command line interface.html

- both global and subcommand-specific options are available
- some options are (semi-)mandatory, others are optional

```
$ hod create --help
Usage: hod create [options]
Options:
  --version show program's version number and exit
...
  Create configuration:
     Configuration options for the 'create' subcommand
     (configfile section config)
   --dist=DIST Prepackaged Hadoop distribution (e.g.
                        Hadoop/2.5.0-cdh5.3.1-native). This cannot be
                       set if --hodconf is set (type string)
    --hod-module=HOD-MODULE
                        Module to load for hanythingondemand in
                        submitted job (type string)
```
--hodconfiguration file. This configuration file. This can be a commutation file. This can be a commutation file. This can be a commutation file. This can be a commutation file. This can be a commutation file. This can be

#### 'hod' command line interface

http://hod.readthedocs.io/en/latest/Command line interface.html

- options for 'hod' subcommand can be specified either:
	- via configuration files
	- via environment variables (\$HOD\_<SUBCMD>\_<OPTION>)
	- on the 'hod' command line
- CLI arguments override env. variables, which override conf. files

#### **\$ env | grep HOD**

HOD CREATE HOD MODULE=hanythingondemand/3.2.0-intel-2016b-Python-2.7.12 HOD CREATE WORKDIR=\$VSC SCRATCH/hod HOD BATCH WORKDIR=\$VSC SCRATCH/hod HOD BATCH HOD MODULE=hanythingondemand/3.2.0-intel-2016b-Python-2.7.12

**\$ hod create --workdir \$VSC\_SCRATCH\_PHANPY/hod ...**

#### **Hands-on**

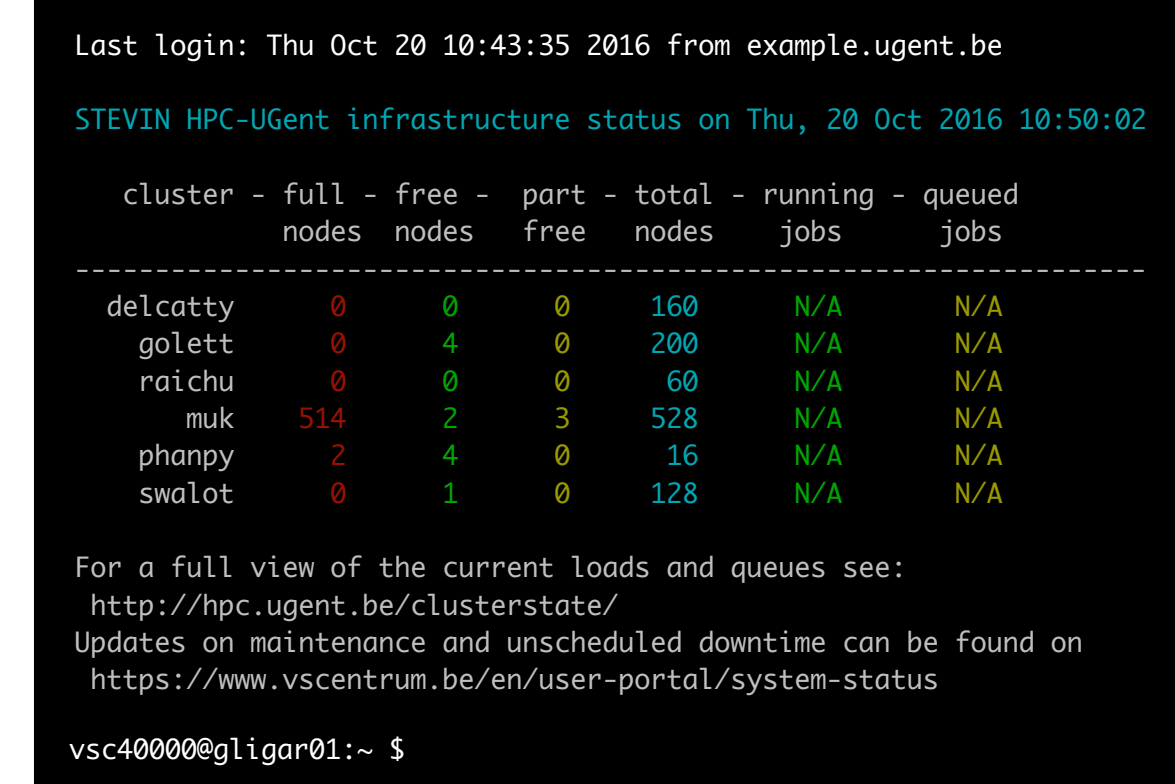

- Which global 'hod' options are mandatory?
- Will you need to specify these options *every* time you use 'hod'?
- Which global options are semi-mandatory for 'hod create' ?
- Which additional options are supported for 'hod batch' ?

- [10.05am] **HOD: what, why, how?**
- [10.20am] **Requirements & installation**
- [10.30am] **'hod' command line interface**
- [10.45am] **Creating and using HOD clusters**  (lunch)
- [1.00pm] Submitting batch scripts to an HOD cluster
- [1.30pm] Connecting to web services of an HOD cluster
- [2.00pm] Creating own HOD cluster configs
- [2.30pm] Troubleshooting
- [3.00pm] Hands-on: BYOW (bring your own workloads)

### Creating an HOD cluster

http://hod.readthedocs.io/en/latest/Command line interface.html#hod-create

- to create an HOD cluster, use '**hod create**'
- you *must* specify either '--dist' or '--hodconf' (not both!)
- HOD clusters can be labeled for convenience (default label: job ID)

**\$ export HOD\_CREATE\_DIST=Hadoop-2.6.0-cdh5.4.5-native**

**\$ env | grep HOD\_CREATE** HOD CREATE DIST=Hadoop-2.6.0-cdh5.4.5-native HOD CREATE HOD MODULE=hanythingondemand/3.2.0-intel-2016b-Python-2.7.12 HOD CREATE WORKDIR=\$VSC SCRATCH/hod

**\$ hod create --label my\_first\_hod\_cluster --job-walltime=1** Submitting HOD cluster with label 'my\_first\_hod\_cluster'... Job submitted: Jobid 12345.example state Q ehosts

### Available HOD cluster configs

[http://hod.readthedocs.io/en/latest/Example\\_use\\_cases.html#example-use-cases-common-available-dists](http://hod.readthedocs.io/en/latest/Example_use_cases.html#example-use-cases-common-available-dists)

- HOD comes with a set of prepared cluster configs, a.k.a. 'dists'
- list of available cluster configs is printed by '**hod dists**'
- also mentions corresponding modules that will be loaded
- *• note: used dist must be compatible with the value for --hod-module! (due to an unresolved bug in HOD v3.2, [https://github.com/hpcugent/hanythingondemand/issues/157\)](https://github.com/hpcugent/hanythingondemand/issues/157)*

```
$ hod dists
* HBase-1.0.2
     modules: HBase/1.0.2, Hadoop/2.6.0-cdh5.4.5-native
...
* Hadoop-2.6.0-cdh5.4.5-native
    modules: Hadoop/2.6.0-cdh5.4.5-native
...
* Jupyter-notebook-5.1.0
    modules: Hadoop/2.6.0-cdh5.8.0-native, Spark/2.0.0,
              IPython/5.1.0-intel-2016b-Python-2.7.12,
              matplotlib/1.5.1-intel-2016b-Python-2.7.12
```
## List of existing HOD clusters

[http://hod.readthedocs.io/en/latest/Example\\_use\\_cases.html#example-hadoop-wordcount](http://hod.readthedocs.io/en/latest/Example_use_cases.html#example-hadoop-wordcount)

- use '**hod list**' for an overview of existing HOD clusters
- also mentions state of cluster, and on which workernodes it is running
- HOD clusters that were terminated or submitted to a different system are also included

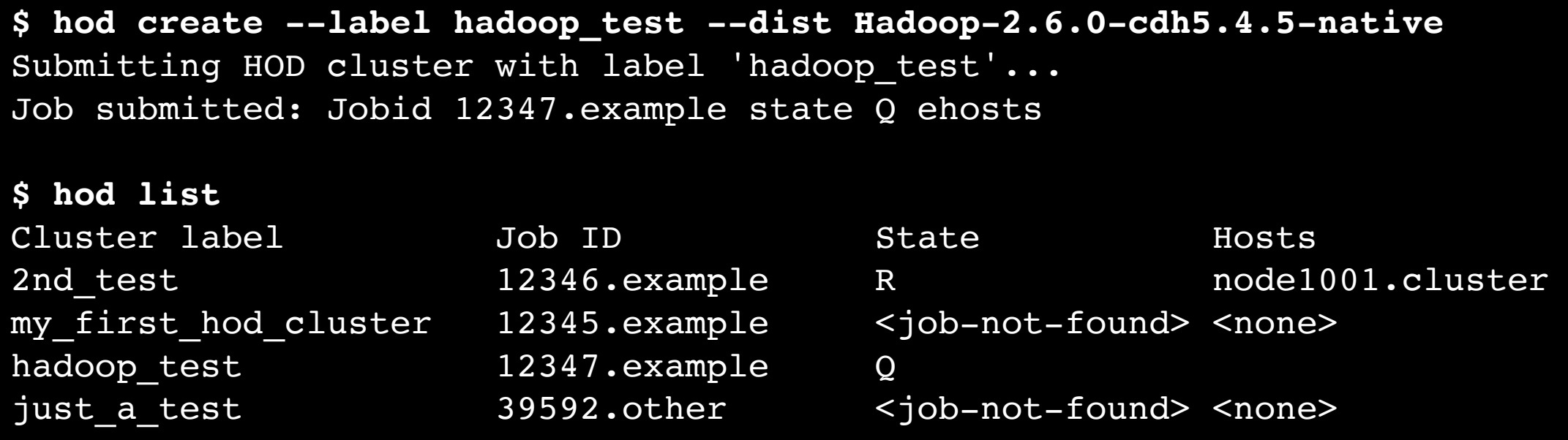

### Connecting to an HOD cluster

[http://hod.readthedocs.io/en/latest/Example\\_use\\_cases.html#example-hadoop-wordcount](http://hod.readthedocs.io/en/latest/Example_use_cases.html#example-hadoop-wordcount)

- to connect to an HOD cluster, use '**hod connect <label>**'
- of course, the HOD cluster you specify must be *running*...

node1001

• once connected, you can work interactively using Hadoop, Spark, ...

```
$ hostname
login.hpc
$ hod connect example
Connecting to HOD cluster with label 'example'...
Job ID found: 123456.master.cluster
HOD cluster 'example' @ job ID 123456.master.cluster appears to be running...
Setting up SSH connection to node1001...
Welcome to your hanythingondemand cluster (label: example)
Relevant environment variables:
HADOOP CONF DIR=/scratch/me/hod/123456.master.cluster/me.node1001.5429/conf
HOD_LOCALWORKDIR=/scratch/me/hod/23456.master.cluster/me.node1001.5429
MODULEPATH=/scratch/modules/all:/etc/modulefiles
List of loaded modules:
Currently Loaded Modulefiles:
  1) Java/1.7.0 80 2) Hadoop/2.6.0-cdh5.4.5-native
$ hostname
```
## Relabelling an HOD cluster

[http://hod.readthedocs.io/en/latest/Command\\_line\\_interface.html#hod-relabel-old-label-new-label](http://hod.readthedocs.io/en/latest/Command_line_interface.html#hod-relabel-old-label-new-label)

- to relabel an existing cluster, use '**hod relabel <current> <new>**'
- useful to replace default label (job ID)
- works regardless of cluster state
- tip: always use a meaningful cluster label!

**\$ hod create --dist Hadoop-2.6.0-cdh5.4.5-native --job-walltime=1** Submitting HOD cluster with no label (job id will be used as a default label) ... Job submitted: Jobid 54321.master.cluster state Q ehosts

**\$ hod list** Cluster label Job ID State Hosts 54321.master.cluster 54321.master.cluster R node1001

**\$ hod relabel 54321.master.cluster pikachu**

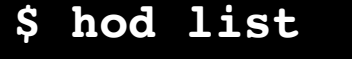

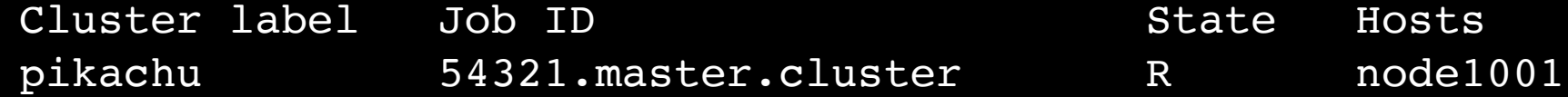

### Destroying an HOD cluster

http://hod.readthedocs.io/en/latest/Command line interface.html#hod-destroy-cluster-label

- to get rid of an HOD cluster, use '**hod destroy <label>**'
- removes the job, cluster info directory and local working directory
- required confirmation for a *running* HOD cluster

**\$ hod destroy example** Destroying HOD cluster with label 'example'... Job ID: 123456.master.cluster Job status: R Confirm destroying the \*running\* HOD cluster with label 'example'? [y/n]: y

Starting actual destruction of HOD cluster with label 'example'...

Job with ID 123456.master.cluster deleted. Removed cluster localworkdir directory /scratch/me/hod/123456.master.cluster for cluster labeled example Removed cluster info directory /home/me/.config/hod.d/example for cluster labeled example

HOD cluster with label 'example' (job ID: 123456.master.cluster) destroyed.

## Cleaning up

http://hod.readthedocs.io/en/latest/Command line interface.html#hod-clean

- terminated HOD clusters will still be listed in the output of 'hod list'
- to clean up all *terminated* clusters at once, use '**hod clean**'
- only clusters submitted to the 'current' system will be cleaned up!

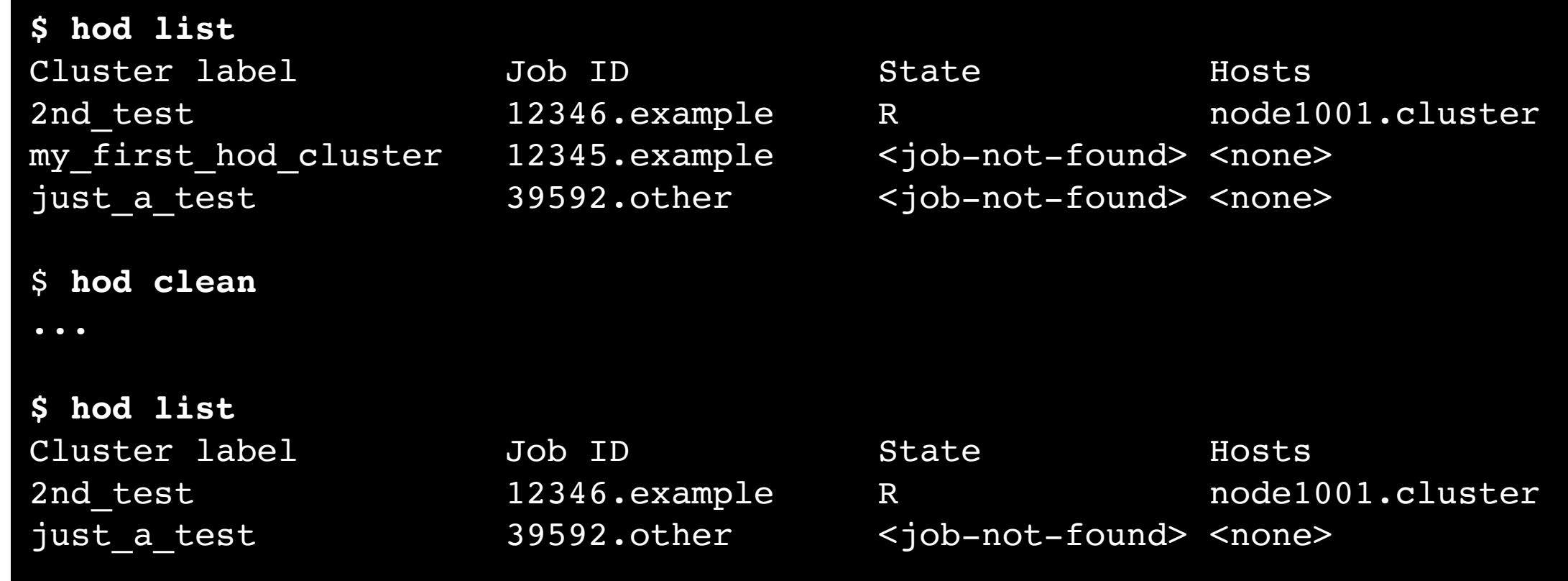

#### **Hands-on**

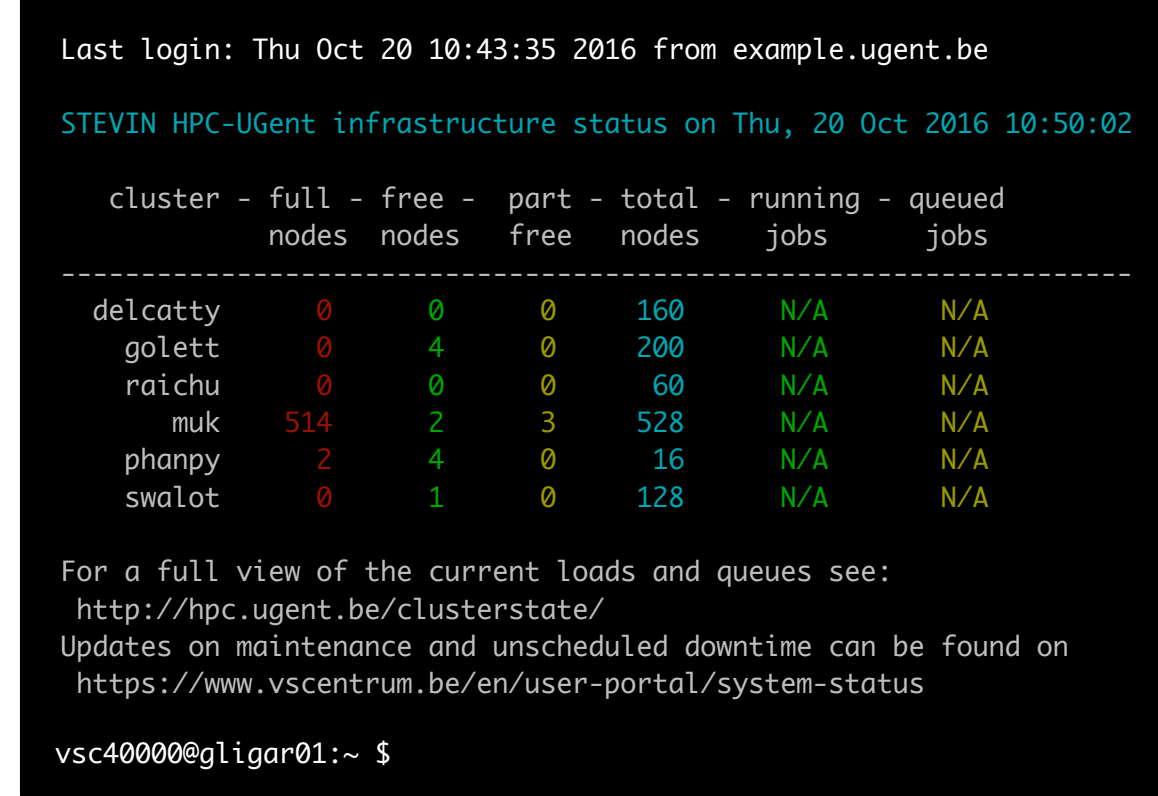

- Submit an HOD cluster for using HBase, *requesting 2h of walltime*.
- Make sure it starts.
- Relabel your (running) HOD cluster to 'hbase test'.
- Connect to your HOD cluster.
- Run the Hadoop WordCount example. [http://hod.readthedocs.io/en/latest/Example\\_use\\_cases.html#interactively-using-a-hadoop-cluster](http://hod.readthedocs.io/en/latest/Example_use_cases.html#interactively-using-a-hadoop-cluster)
- Destroy the HOD cluster.

[10.05am] **HOD: what, why, how?** 

[10.20am] **Requirements & installation** 

[10.30am] **'hod' command line interface** 

[10.45am] **Creating and using HOD clusters** 

(lunch)

- [1.00pm] **Submitting batch scripts to an HOD cluster**
- [1.30pm] Connecting to web services of an HOD cluster
- [2.00pm] Creating own HOD cluster configs
- [2.30pm] Troubleshooting

[3.00pm] Hands-on: BYOW (bring your own workloads)

## Submitting batch scripts

http://hod.readthedocs.io/en/latest/Example use cases.html#running-a-batch-script-on-a-hadoop-cluster

- once you have defined your workflow, using a script is more efficient
- use '**hod batch**' to submit an HOD cluster that runs a script
- the HOD cluster will auto-destruct once the script is completed
- you *must* specify '**--script**', on top of the other mandatory options

```
$ export HOD_BATCH_DIST=Hadoop-2.6.0-cdh5.4.5-native
$ env | grep HOD_BATCH
HOD BATCH DIST=Hadoop-2.6.0-cdh5.4.5-native
HOD BATCH HOD MODULE=hanythingondemand/3.2.0-intel-2016b-Python-2.7.12
HOD BATCH WORKDIR=$VSC SCRATCH/hod
$ hod batch --script wordcount.sh --label wordcount --job-walltime=1
```

```
Submitting HOD cluster with label 'wordcount'...
Job submitted: Jobid 12345.example state Q ehosts
```
#### **Hands-on**

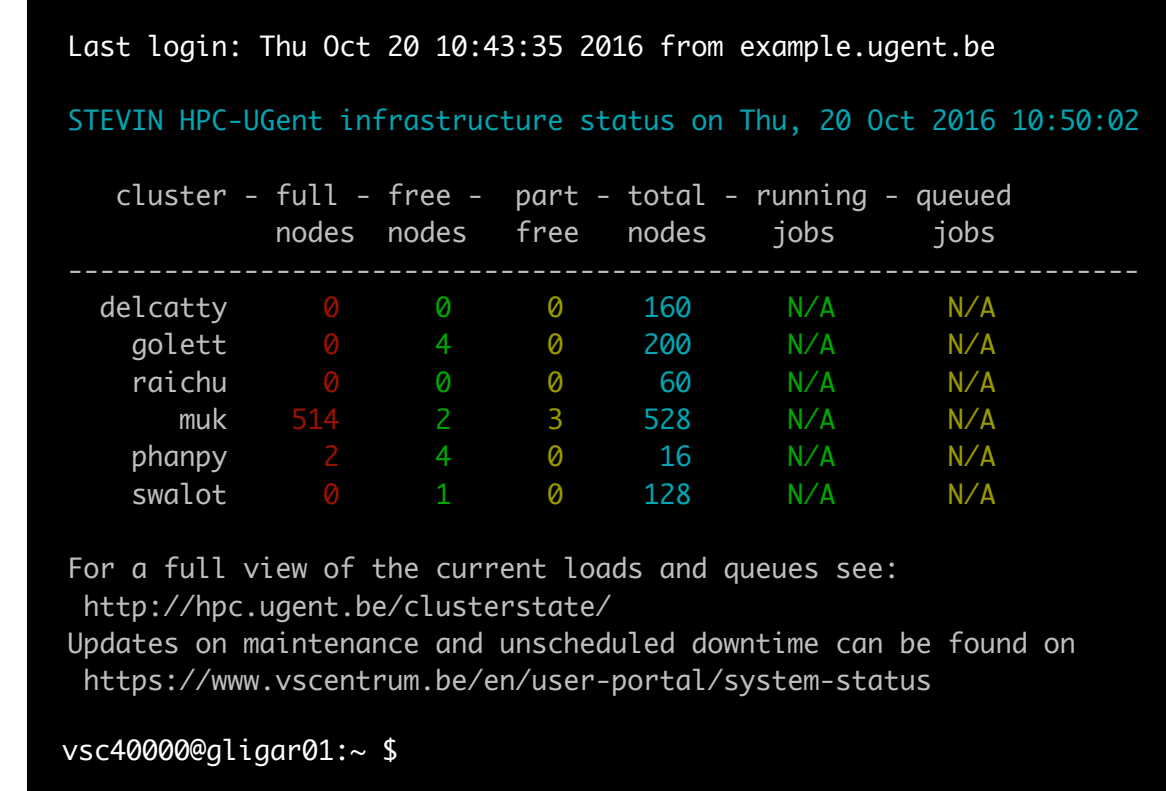

- Create a script for running the Hadoop WordCount example.
- Submit an HOD cluster that runs that script (note: use short walltime!).
- Make sure you can access the result.
- No cheating! [http://hod.readthedocs.io/en/latest/Example\\_use\\_cases.html#running-a-batch-script-on-a-hadoop-cluster](http://hod.readthedocs.io/en/latest/Example_use_cases.html#running-a-batch-script-on-a-hadoop-cluster)

[10.05am] **HOD: what, why, how?** 

[10.20am] **Requirements & installation** 

[10.30am] **'hod' command line interface** 

[10.45am] **Creating and using HOD clusters** 

(lunch)

[1.00pm] **Submitting batch scripts to an HOD cluster** 

[1.30pm] **Connecting to web services of an HOD cluster** 

- [2.00pm] Creating own HOD cluster configs
- [2.30pm] Troubleshooting

[3.00pm] Hands-on: BYOW (bring your own workloads)

#### Connecting to web services

- Hadoop & co typically provide some web services
- likewise: IPython/Jupyter notebooks
- to connect to the web services of your HOD cluster, you need to jump through some hoops...
- SSH tunnel to direct traffic over HPC-UGent login node
- SOCKS proxy to make browser use SSH tunnel

#### http://hod.readthedocs.io/en/latest/Connecting to web UIs.html

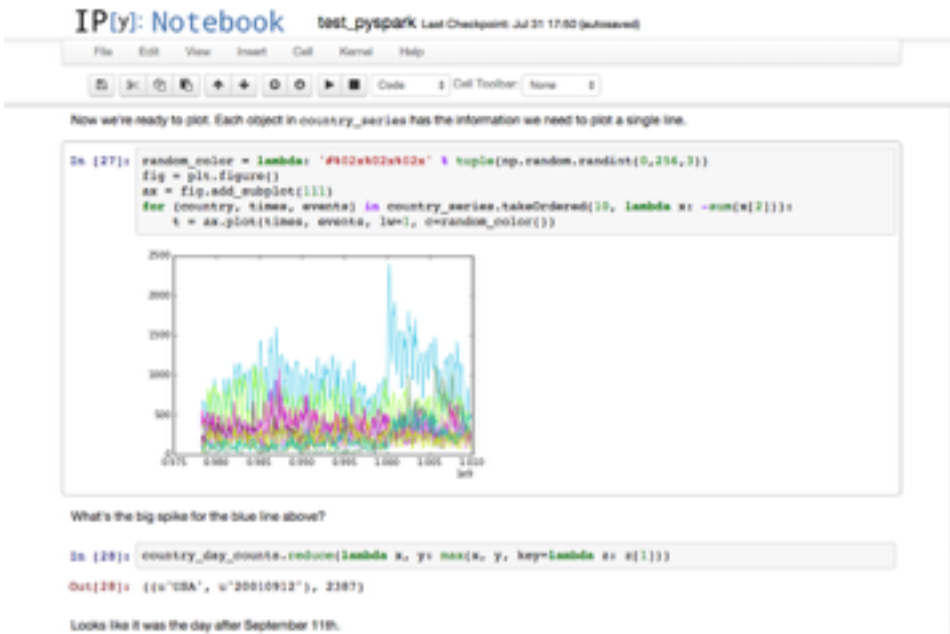

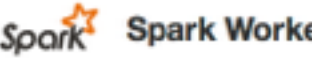

#### Spark Worker at 10.168.193.41:41345

ID: worker-20140314184018-10.168.193.41-41345 Master URL: spark://10.160.137.165:7077 Cores: 2 (2 Used) Memory: 6.3 GB (1024.0 MB Used)

#### **Running Executors 1**

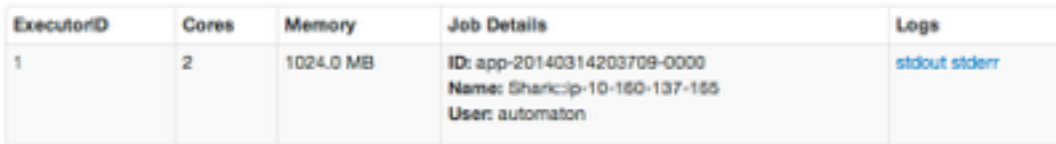

#### **Finished Executors**

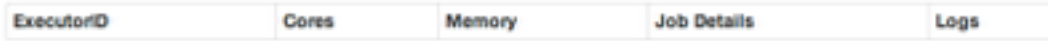

#### **Hands-on**

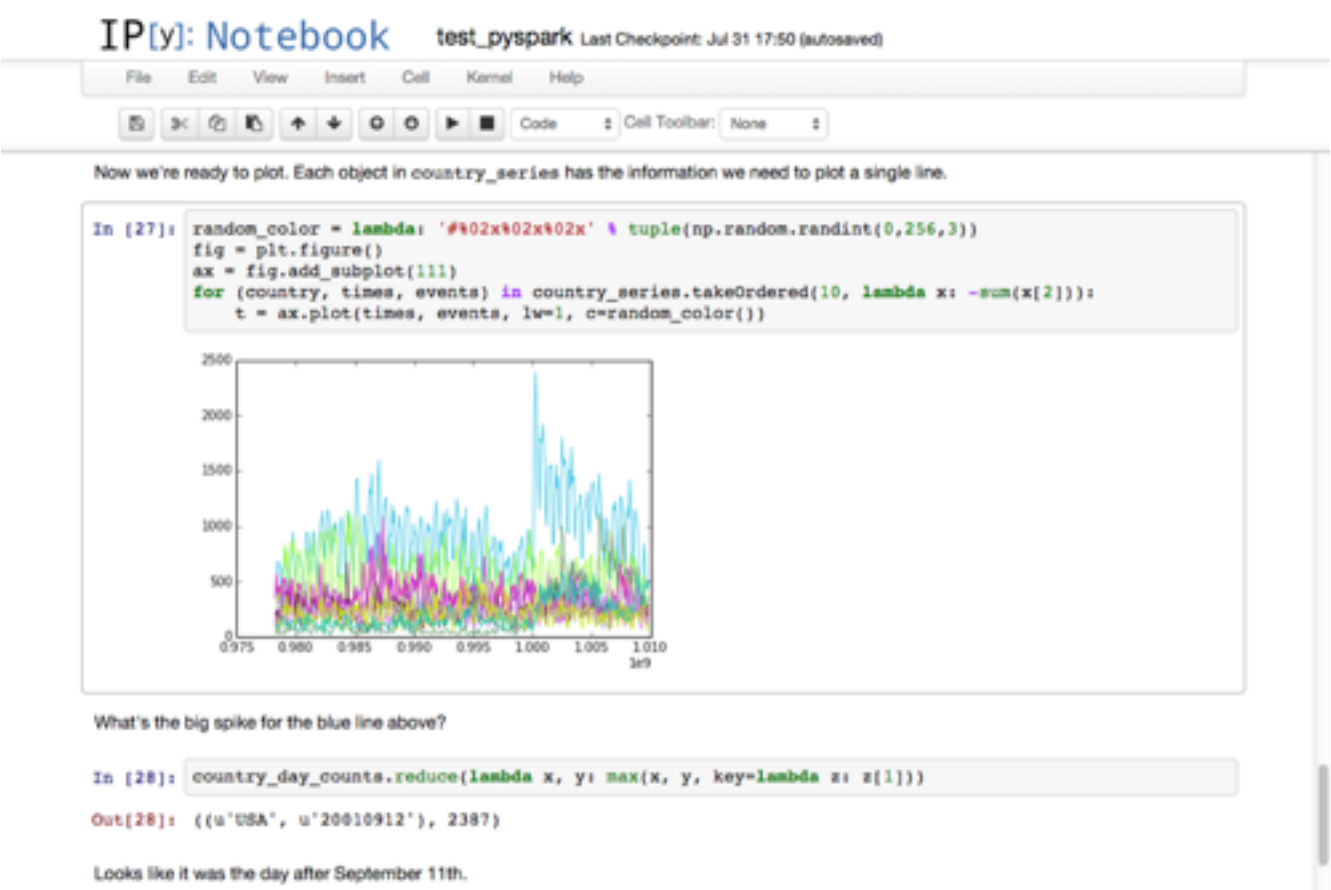

- Submit an HOD cluster for running a Jupyter notebook.
- Set up an SSH tunnel to the hosting workernode.
- Set up a SOCKS proxy to direct your browser over the tunnel.
- Open the Jupyter notebook in your browser ([http://localhost:8888\)](http://localhost:8888).
- Destroy HOD cluster, undo putting SOCKS proxy in place.

http://hod.readthedocs.io/en/latest/Connecting to web UIs.html

[http://hod.readthedocs.io/en/latest/Example\\_use\\_cases.html#connecting-to-an-ipython-notebook-running-on-an-hod-cluster](http://hod.readthedocs.io/en/latest/Example_use_cases.html#connecting-to-an-ipython-notebook-running-on-an-hod-cluster)

[10.05am] **HOD: what, why, how?** 

[10.20am] **Requirements & installation** 

[10.30am] **'hod' command line interface** 

[10.45am] **Creating and using HOD clusters** 

(lunch)

- [1.00pm] **Submitting batch scripts to an HOD cluster**
- [1.30pm] **Connecting to web services of an HOD cluster**

[2.00pm] **Creating own HOD cluster configs** 

[2.30pm] Troubleshooting

[3.00pm] Hands-on: BYOW (bring your own workloads)

### Creating own HOD cluster configs

<http://hod.readthedocs.io/en/latest/Configuration.html>

- the provided cluster configs included with HOD may not be sufficient
- you can compose your own cluster config and use that instead, via the '**--hodconf**' option for 'hod create' and 'hod batch'
- useful 'hod' subcommands:
	- $\bullet$ '**hod clone**' to clone one of the provided 'dists' and start from that
	- '**hod genconfig**' for previewing the resulting cluster config files
	- '**hod help-template**' to show values for config templates

#### **Hands-on**

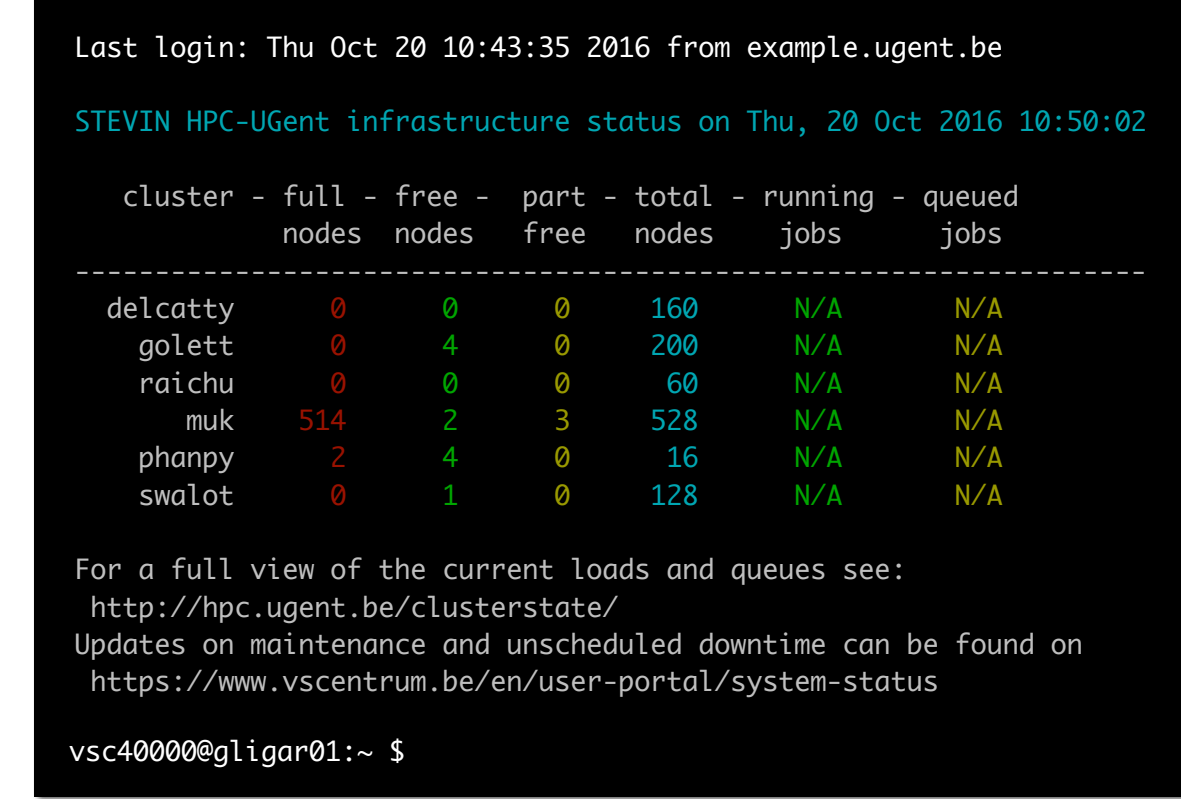

- Compose a custom HOD cluster config for Hadoop 2.6 + Spark 2.
- Submit an HOD cluster using that hod.conf.
- Connect to the HOD cluster, check that Spark is available.
- Try to run a Spark example [\(http://spark.apache.org/examples.html](http://spark.apache.org/examples.html)).
- Destroy the HOD cluster.

[10.05am] **HOD: what, why, how?** 

[10.20am] **Requirements & installation** 

[10.30am] **'hod' command line interface** 

[10.45am] **Creating and using HOD clusters** 

(lunch)

- [1.00pm] **Submitting batch scripts to an HOD cluster**
- [1.30pm] **Connecting to web services of an HOD cluster**
- [2.00pm] **Creating own HOD cluster configs**
- [2.30pm] **Troubleshooting**

[3.00pm] Hands-on: BYOW (bring your own workloads)

#### Troubleshooting

- every now and then, something may go wrong
- determining *what* went wrong (and how to fix it) may not be trivial...
- errors messages and logs are spread across multiple locations
- output in terminal, job script output, HOD logs, service logs, ...
- if you can't seem to figure it out: [hpc@ugent.be,](mailto:hpc@ugent.be) mention job ID

<http://hod.readthedocs.io/en/latest/Logging.html>

```
$ hod connect example
...
$ ls $HOD_LOCALWORKDIR/log
total 8192
drwxr-xr-x 2 vsc40000 vsc40000 512 Oct 21 17:41 userlogs
-{\rm rw-rw-r--} 1 vsc40023 vsc40023 43983 Oct 21 17:41 yarn-vsc40023-nodemanager
-{\rm rw-rw-r--} 1 vsc40023 vsc40023 51567 Oct 21 17:41 yarn-vsc40023-resourceman
```
#### **Hands-on**

![](_page_39_Picture_77.jpeg)

• Submit an HOD cluster using the following command:

```
hod create --dist Jupyter-notebook-5.1.0 --label pandas
            --modules pandas/0.18.1-intel-2016b-Python-3.5.2
            --job-walltime=1
```
• Figure out why this doesn't work as you may expect.

[10.05am] **HOD: what, why, how?** 

[10.20am] **Requirements & installation** 

[10.30am] **'hod' command line interface** 

[10.45am] **Creating and using HOD clusters** 

(lunch)

- [1.00pm] **Submitting batch scripts to an HOD cluster**
- [1.30pm] **Connecting to web services of an HOD cluster**
- [2.00pm] **Creating own HOD cluster configs**
- [2.30pm] **Troubleshooting**

[3.00pm] **Hands-on: BYOW (bring your own workloads)**

#### Hands-on: BYOW

- To finish up, try creating an HOD cluster for *your* workload...
- or try running the WordCount example with Spark
- or try using pyspark or scikit-learn in a Jupyter notebook
- or ...

![](_page_41_Picture_5.jpeg)

#### Useful links

- HPC-UGent website: http://hpc.ugent.be
- HPC-UGent userwiki: <http://hpc.ugent.be/userwiki>
- VSC website: <https://www.vscentrum.be>
- **• HPC-UGent support team contact: [hpc@ugent.be](mailto:hpc@ugent.be)**
- HOD documentation: <http://hod.readthedocs.org>
- HPC-UGent site-specific details on HOD: <http://hpc.ugent.be/userwiki/index.php/Tips:Software:hanythingondemand>
- HOD code repository & issue tracker: <https://github.com/hpcugent/hanythingondemand>
- HOD mailing list: <https://lists.ugent.be/wws/info/hod>

#### "Big Data sucks."

–Robert McLay (TACC)